Session: 26CP / 409049

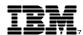

# iSeries Operations Navigator Managing Hardware

IBM @server iSeries

#### **Dennis Schmidt**

dschmidt@us.ibm.com User Technologies IBM Rochester

8 Copyright IBM Corporation, 2001. All Rights Reserved. This publication may refer to products that are not currently available in your country. IBM makes no commitment to make available any products referred to herein.

IBM @server. For the next generation of e-business.

### **Overview**

IBM @server iSeries

- Setting up to access hardware functions
- Service Tools Security
  - Service tools user profiles
  - Service tools device profiles
  - Operations Console LAN connectivity
- Operations Navigator Service Tools Window
- Disk Management
- Logical Partitions LPAR
- Hardware Inventories
  - Configuration and Service Folder
  - Management Central Inventory
- Where to get more information

# Setting Up Access to Hardware Functions

IBM @server. For the next generation of e-business.

# **Accessing Hardware Functions**

IBM @server iSeries

#### **Application Administration**

 Need to enable Disk Units in Application Administration to see the Disk Units folder in the Operations Navigator function tree

## **Service Table Entry**

- Need to enable the port to access Disk Unit and Logical Partition functions
- Shipped disabled for your protection

#### **Service Tool authority**

 Need to have a service tool user profile with the appropriate capabilities to access Disk Unit and Logical Partition functions

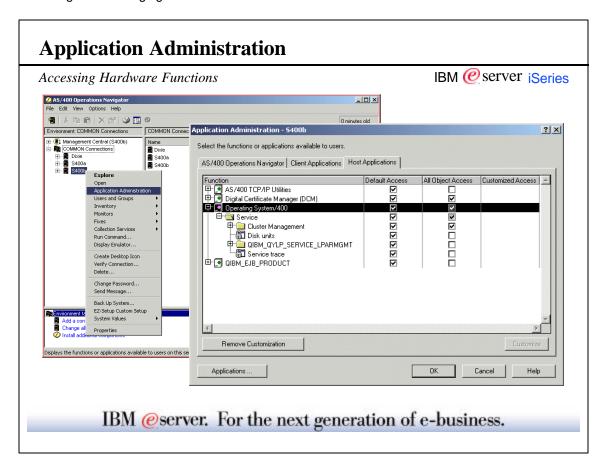

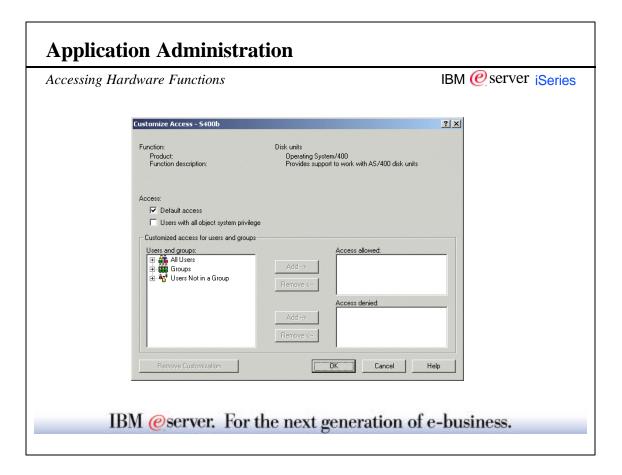

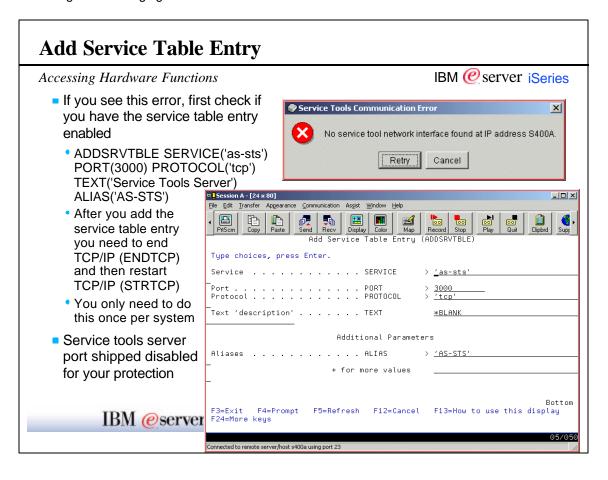

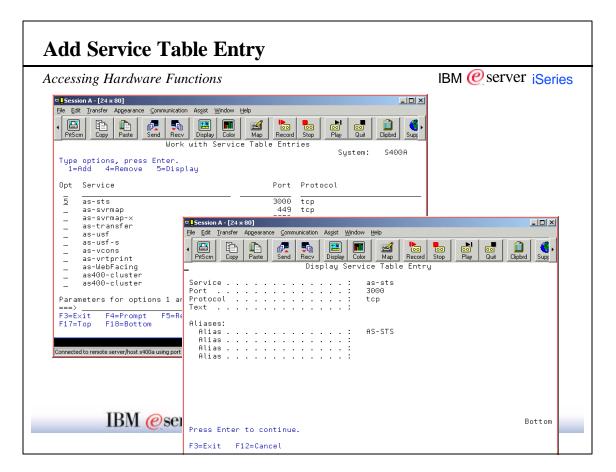

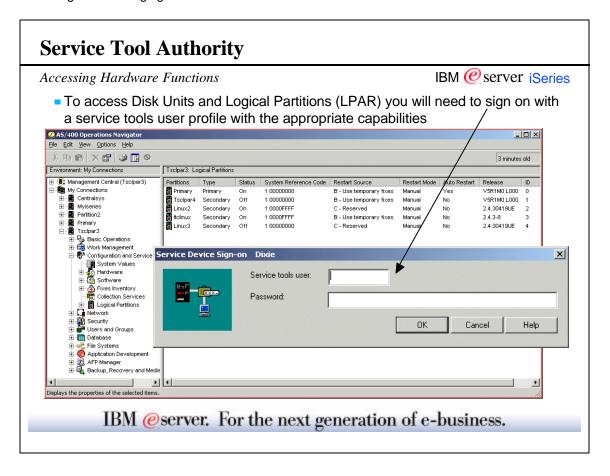

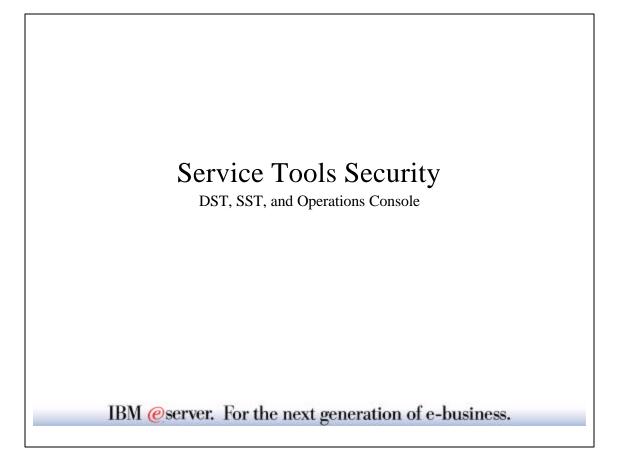

## **Service Tools Security Overview**

IBM @server iSeries

- New Serivce Tools security in V5R1
- New password level 128 character CaSe SeNsItIvE passwords
- Protects access to DST, SST, and Operations Console LAN connectivity
  - Dedicated Service Tools (DST)
  - System Service Tools (SST)
  - Operations Navigator
    - Service Tools Window
    - Disk Management
    - Logical Partitions
- Service Tools User profiles
- Service Tools Device profiles
- Operations Console LAN connectivity

IBM @server. For the next generation of e-business.

**Accessing Service Tools** 

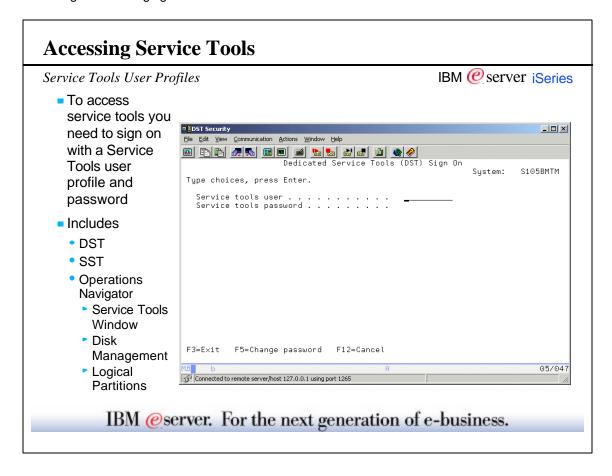

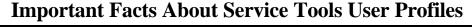

Service Tools User Profiles

IBM @server iSeries

- Shipped profiles
  - QSECOFR
  - 11111111
  - 2222222
  - QSRV
- Passwords
  - Are set to disabled. You'll be prompted to set a new password the first time you use the profile. Be sure you are the one to reset the password.
  - Are CASE SENSITIVE! And, can be 128 characters long.
- Profiles are disabled after 3 unsuccessful attempts
  - Sign on with OS/400 QSECOFR and use command CHGDSTPWD
  - If you have disabled both your DST and OS/400 QSECOFR profiles...
    - ▶ Recovery is a slip or scratch install!
- Service Tools profiles are NOT the same as OS/400 user profiles!
  - Service Tools user profile QSECOFR can have a different password than OS/400 QSECOFR

#### **Notes: Work with Service Tools User Profiles**

IBM @server iSeries

Authorized users could previously access any service tool on the system if they had a valid password and user ID. Users who needed access to only one tool could access all tools. This posed a potential security risk. For example, the Display/Alter/Dump tool was previously available to any OS/400 profile with \*ALLOBJ authority. It was also available via the DST interface to users who needed access to service tools for tasks such as disk management.

The administrator may now create user-defined profiles that can be granted functional privilege to the service tools. Users can then be granted privileges to specific tools, such as disk unit management or LPAR, or to a group of tools.

There is a limit of 96 user-defined profiles for a total number of 100, including the four supplied by IBM.

Among the four IBM-supplied profiles is the new profile QSRV.

The HELP text contains some details of the operation performed by selecting an option from the menu.

IBM @server. For the next generation of e-business.

#### **Notes: Service Tools User Profiles**

IBM @server iSeries

The service tools user profiles are based on the Dedicated Service Tools (DST) users of earlier releases.

DST had three profiles - QSECOFR, 22222222 and 111111111. The QSECOFR service profile for DST was a separate entity from the Operating System/400 (OS/400) user of the same name. This policy of separate profiles for the DST and for the OS/400 levels is maintained in the new function that was introduced at V5R1M0.

The major changes to these service users are

- A service profile and password is required in order to enter the System Service Tools (SST)
- Administrator can create additional service tool user profiles
- Service tools user profiles can be used at the DST

Service tool user profiles created by the administrator have limited privileges. It is necessary to explicit grant authority for any additional functions required by the user. Any Service Tools user profiles created by the administrator are able to access DST.

The shipped profiles of QSECOFR, 22222222, 11111111 and the newly shipped QSRV all come with defaults specific to their profile.

All IBM supplied profiles are shipped expired. The exception is the user 11111111's which will be left unexpired to support operations console. Operations console uses 11111111's to establish initial connectivity to the system.

# Service Tools User Profiles

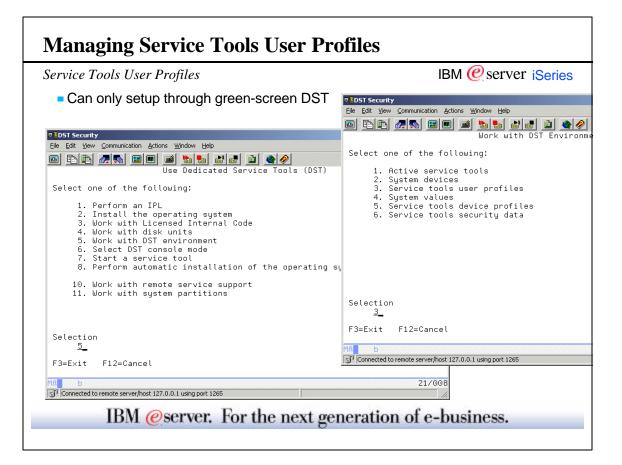

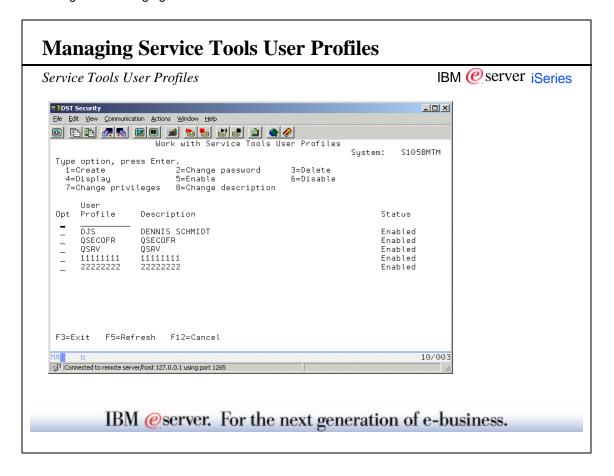

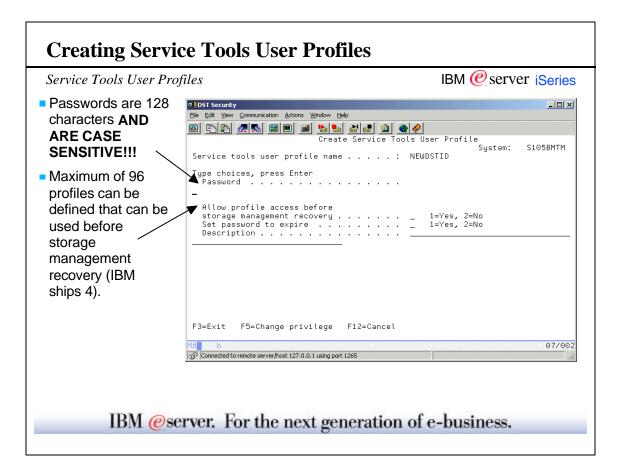

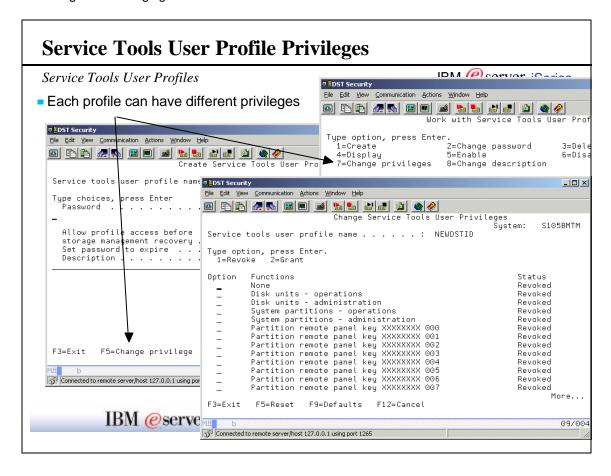

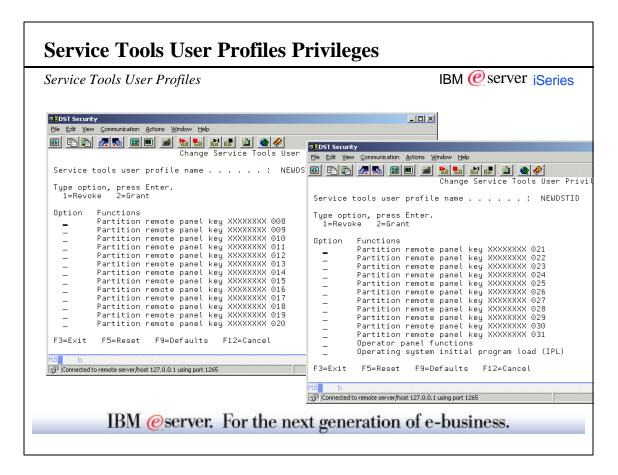

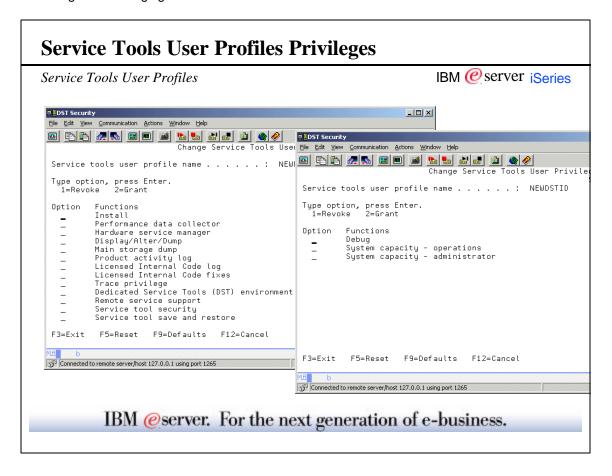

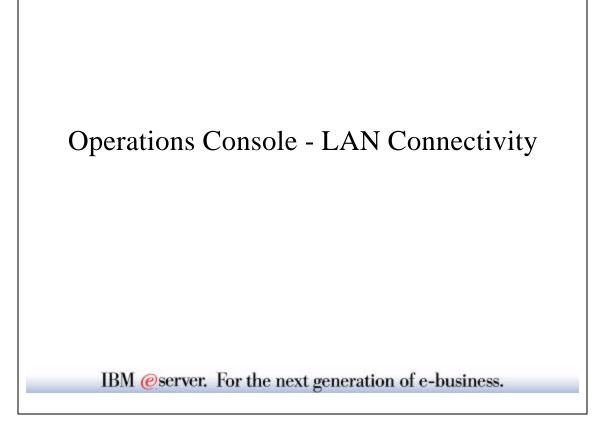

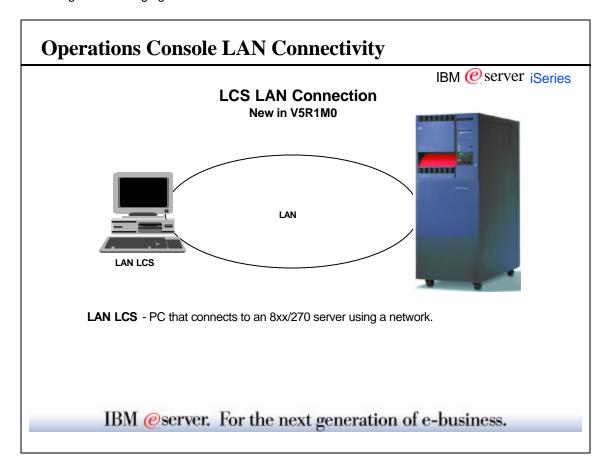

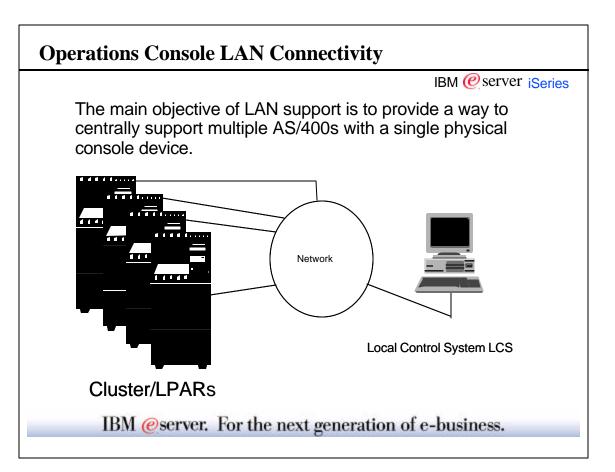

# **Important Facts About Service Tools Device Profiles**

Service Tools Device Profiles

IBM @server iSeries

- Allows you to authorize specific PCs to act as the console (so not just any PC on your network can act as the console!).
- Each PC you want to act as a console must have a unique device profile
- Shipped profiles
  - QCONSOLE
- Passwords
  - QCONSOLE shipped password is QCONSOLE
  - · Changes each time the device profile is used

IBM @server. For the next generation of e-business.

#### **Service Tools Device Profiles**

IBM @server iSeries

Prior to V5R1, part of the security for Operations Console was the physical security (location) of the console. The client being used as the Operations Console had to be within 50 feet of the serial port on the server.

V5R1 now allows the use of any client connected to the LAN as the Operations Console. In order to help to protect against security risks, the Operations Console with LAN connectivity uses client authentication. The effect is that the server asks if it can trust the client. Both the authentication information, as well the information that is then exchanged between the server and the authorized client, are encrypted for additional security.

The authentication protocol that is used is called Encrypted Key Exchange (EKE). The AS/400 is shipped with a default service tools device profile of QCONSOLE with a default password of QCONSOLE. Operations Console with LAN connectivity will change the password during each successful connection.

When using Operations Console with LAN connectivity, the setup wizard adds the necessary information to the PC. The setup wizard asks for the service tools device profile, the service tools device profile password, and a password to protect the service tools device profile information.

Note: The service tools device profile information password is used to protect the service tools device profile information (service tools device profile and password) on the PC.

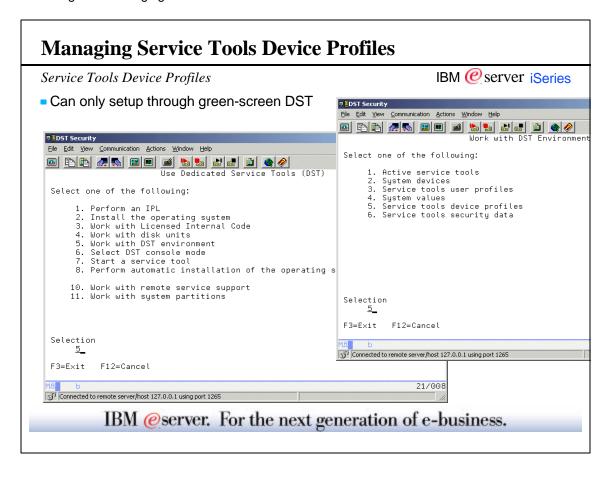

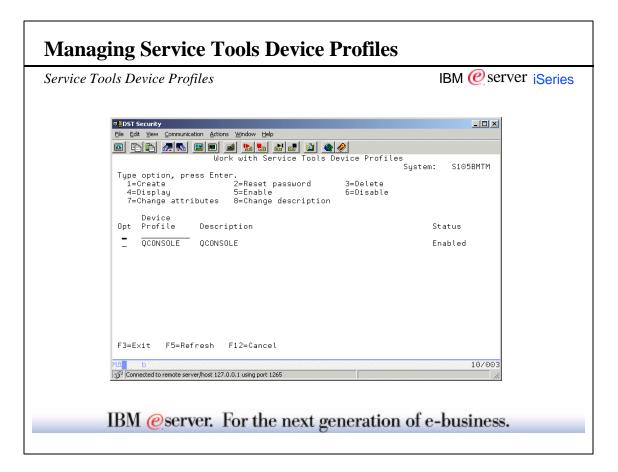

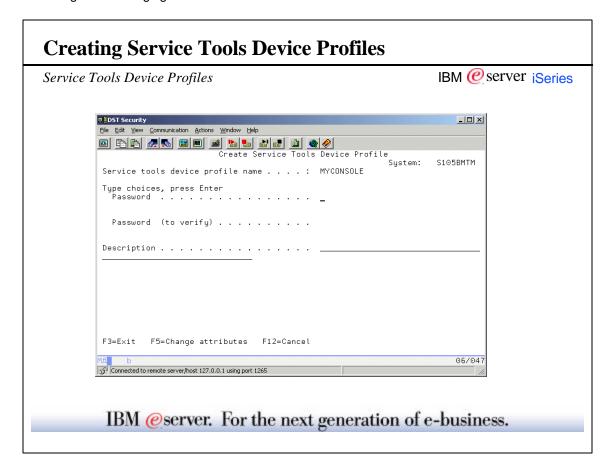

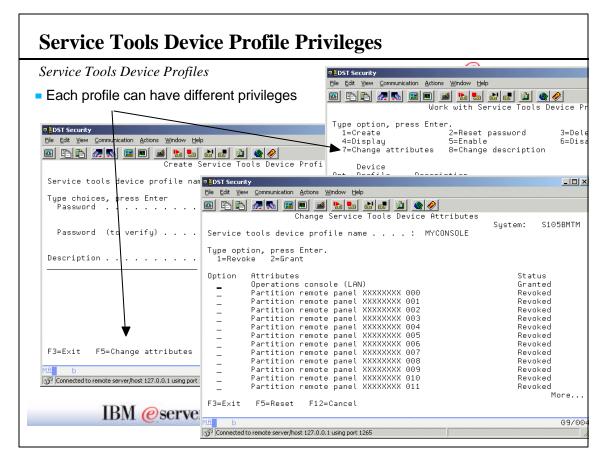

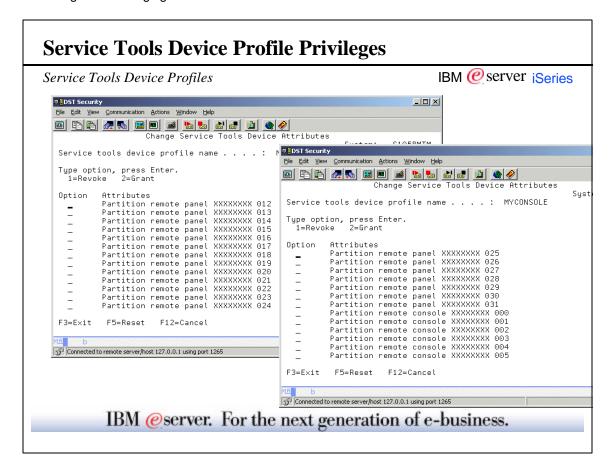

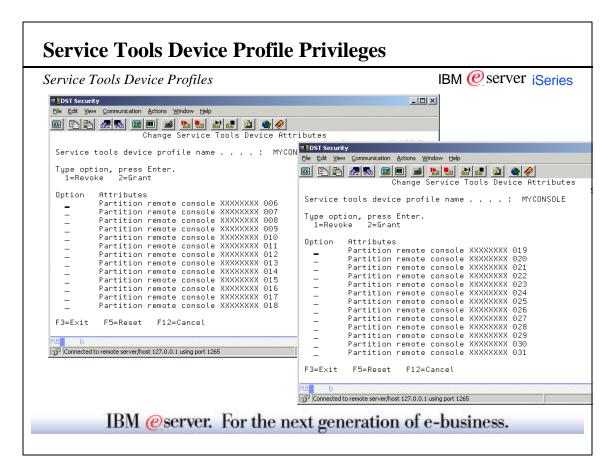

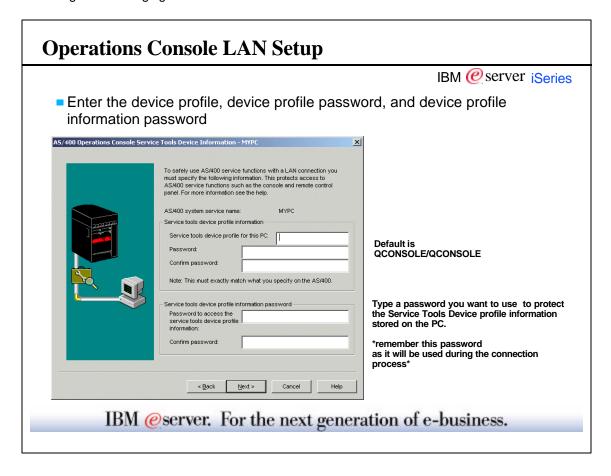

# **Operations Console LAN Setup**

IBM @server iSeries

- The device profile information password is used to protect the device profile password on the PC.
- The device profile password is used for device access control.
  - Only authorized PCs are allowed access as the console or remote control panel
- CAUTION: If you manually change the device profile password it must be changed on both the PC and the system.

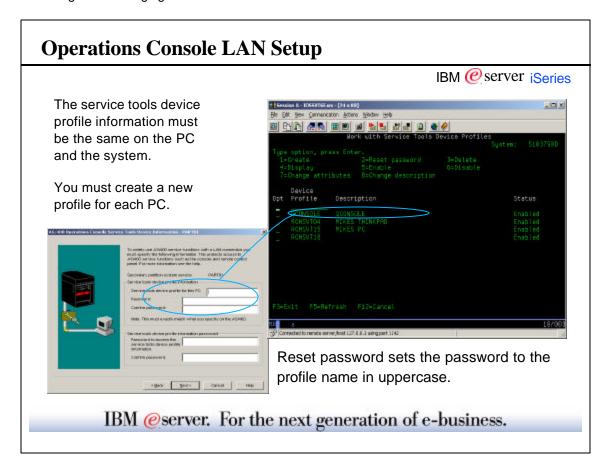

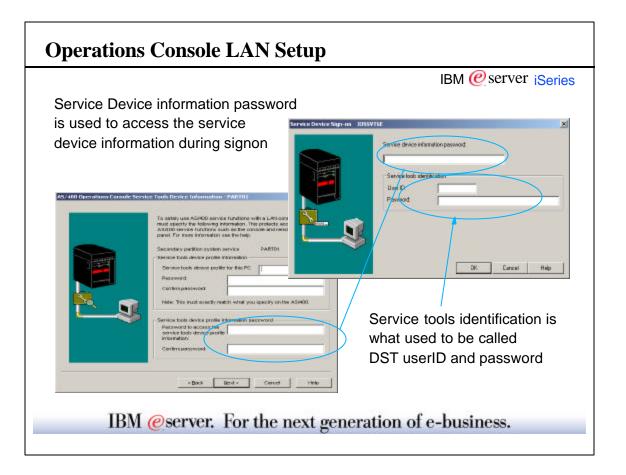

# **Notes: Passwords For Operations Console**

IBM @server iSeries

Two passwords need to be entered at the client when configuring for Operations Console which will be connected over a LAN.

The first password is associated with a service device profile. The default values for the device profile name and password is:

QCONSOLE for the service device ID and QCONSOLE for the password.

The second password is the Service tools device profile information password. This password is used to protect access to the information that you assign in Service device information. The information here is used with the data provided in Service device information to encrypt the resulting device information data.

The LAN Operations Console code changes the second password in the client at each successful connection to the server. Thus the encryption key, for each connection over a LAN, is unique.

IBM @server. For the next generation of e-business.

# Operations Navigator Service Tools Window DST GUI!

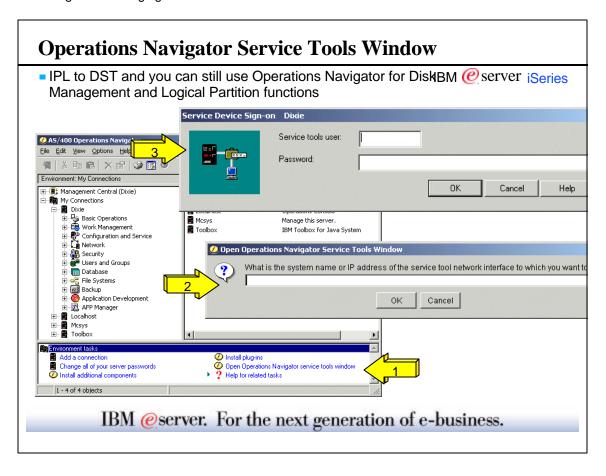

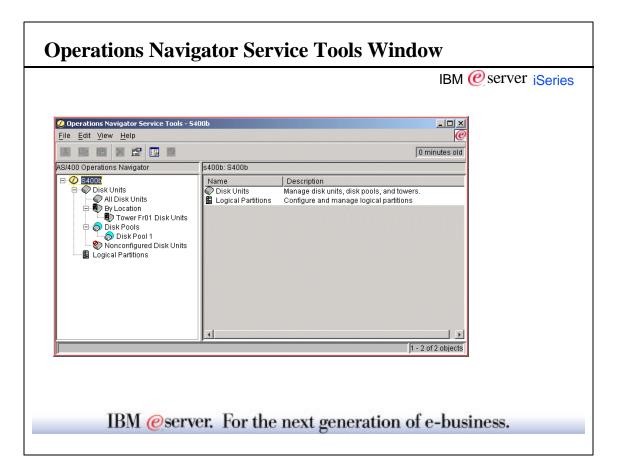

#### **Overview**

IBM @ server ¡Series

- Setting up to access hardware functions
- Service Tools Security
  - Service tools user profiles
  - Service tools device profiles
  - Operations Console LAN connectivity
- Operations Navigator Service Tools Window
- Disk Management
- Logical Partitions LPAR
- Hardware Inventories
  - Configuration and Service Folder
  - Management Central Inventory
- Where to get more information

IBM @server. For the next generation of e-business.

This page is intentionally not blank.